# **n01トーナメント** トラブルシューティング

### **はじめに**

n01トーナメントにおいてカメラ、マイクのトラブルが発⽣した場合の対応についてです。

## **相⼿のカメラが映らない**

自分のカメラが映っているが相手のカメラが映らない、相手の声が聞こえない場合は以下の手 順を試してみてください。

● ブラウザをリロード

iPhoneの場合

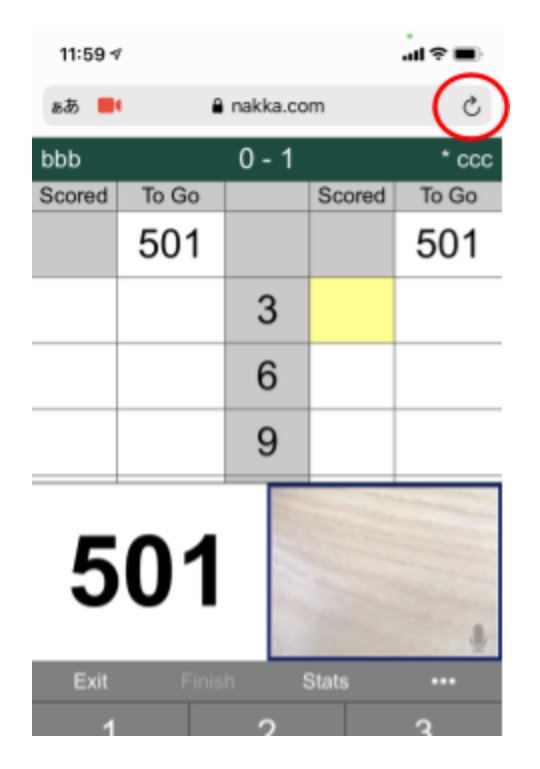

### Androidの場合

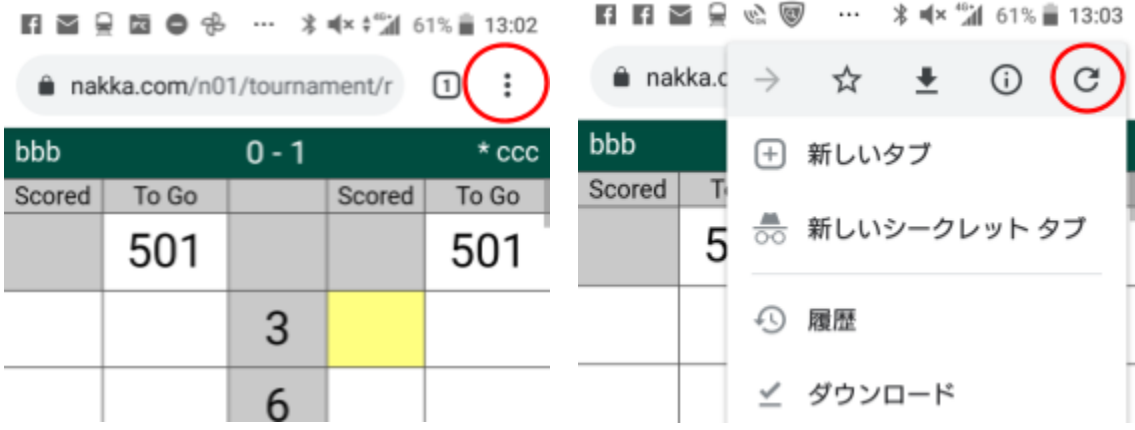

#### PCの場合

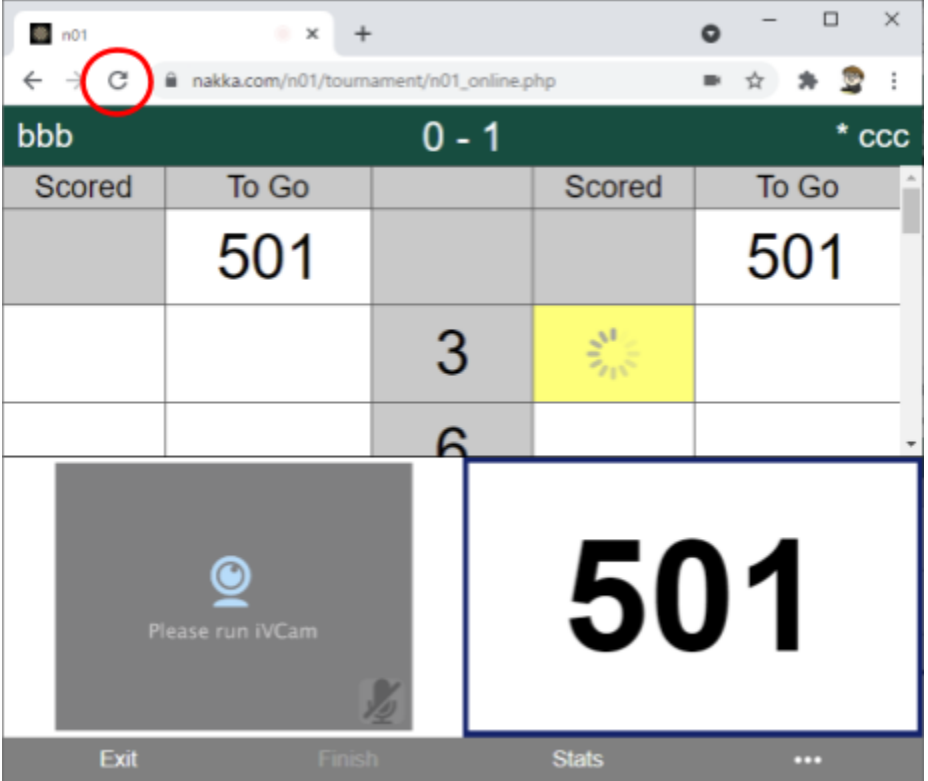

● ⼀度Exitして再度試合に⼊る

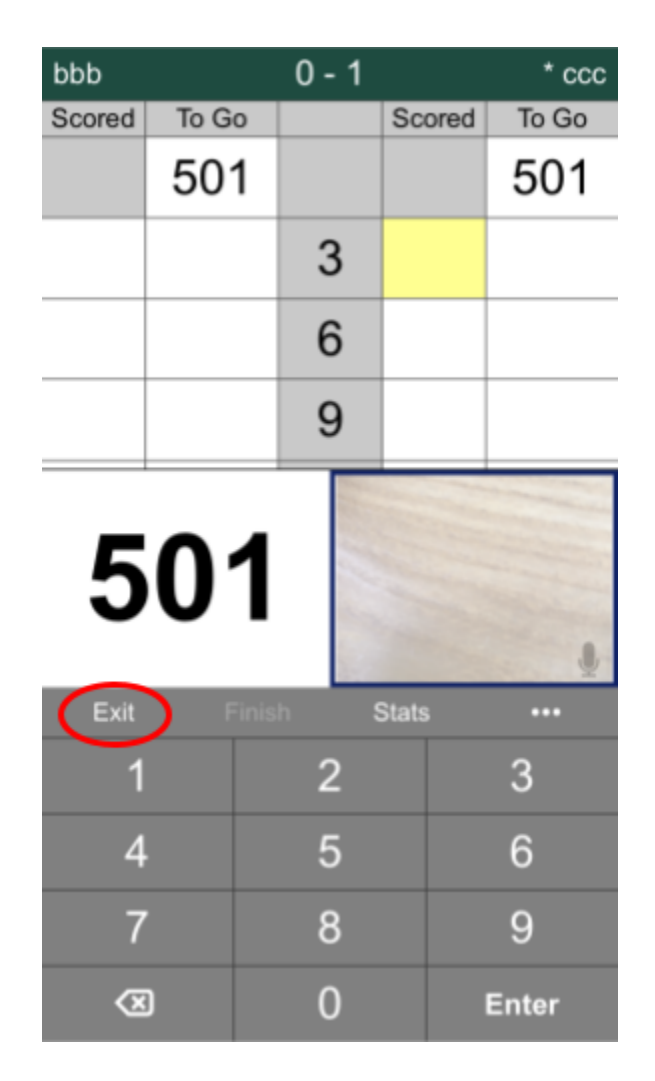

**別のブラウザ、もしくは別の端末を利用する** 

Androidの⼀部の端末では相⼿とのカメラ通信が正しく動かない場合があります。

こちらで確認できているのはGalaxyでAndroid 11の端末でChromeを使っている場合に は相⼿とのカメラ接続がうまくいきません。

その場合はGoogle Playから「FireFox」をインストールして「FireFox」でn01トーナメ ントに参加してください。

# **⾃分のカメラが映らない**

⾃分のカメラがスコア画⾯に映らない場合は以下の場合があります。

● カメラ、マイクが許可されていない

ブラウザでカメラ、マイクを許可してください

iPhoneの場合

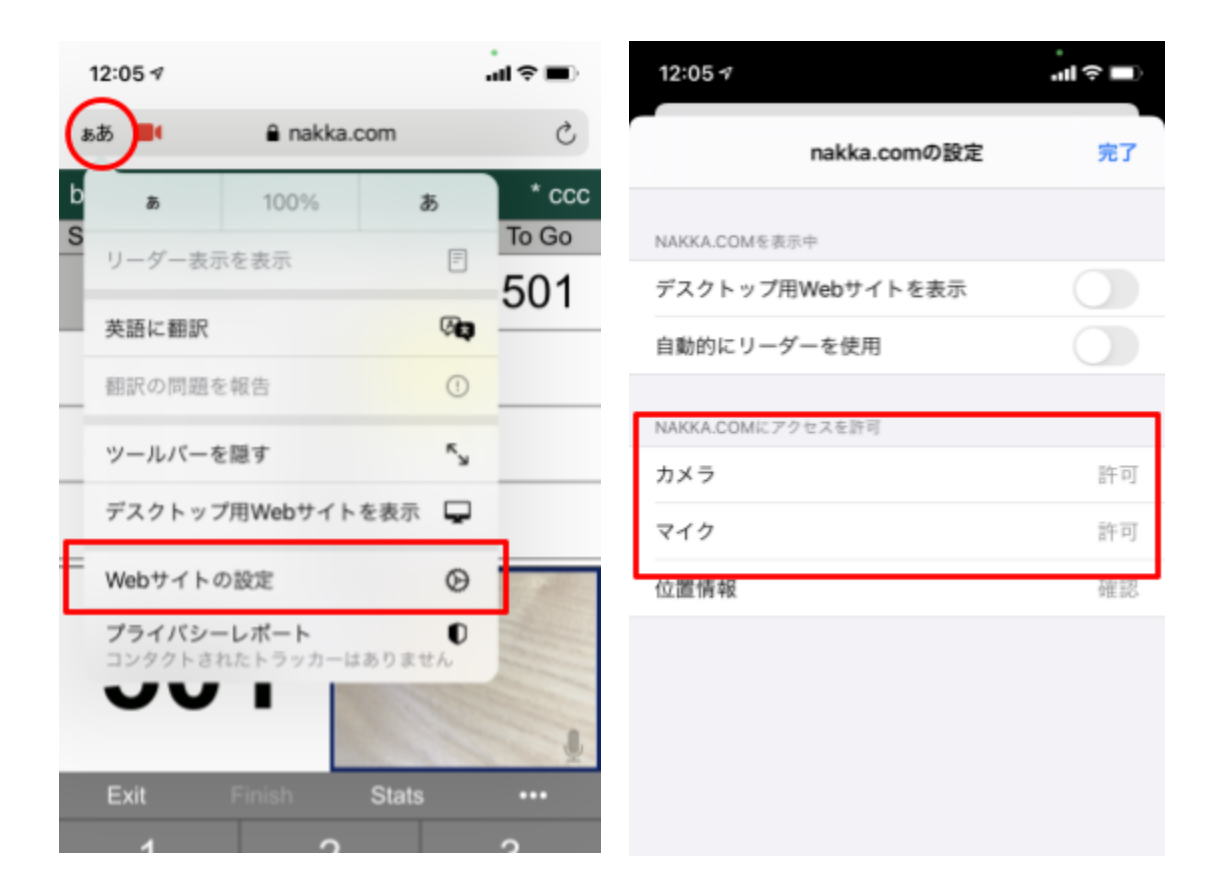

## Androidの場合

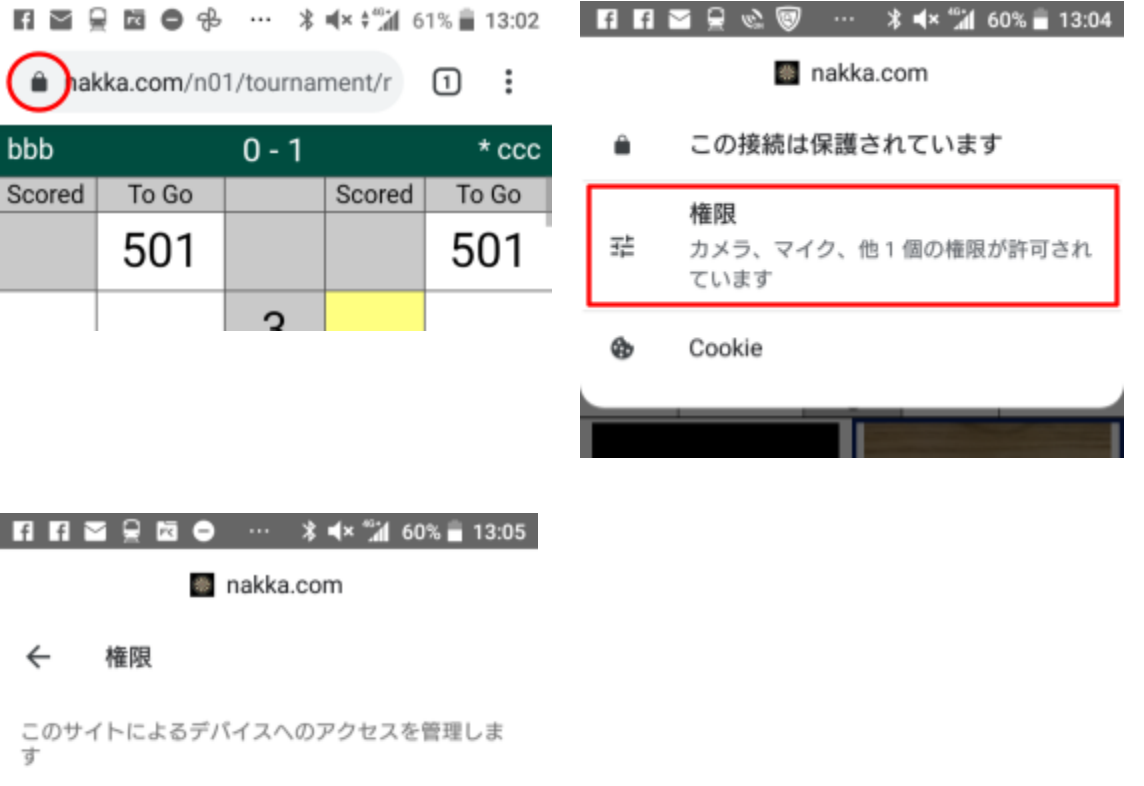

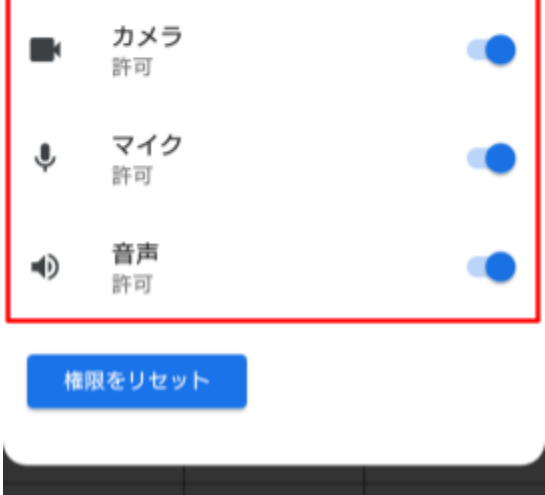

#### PCの場合

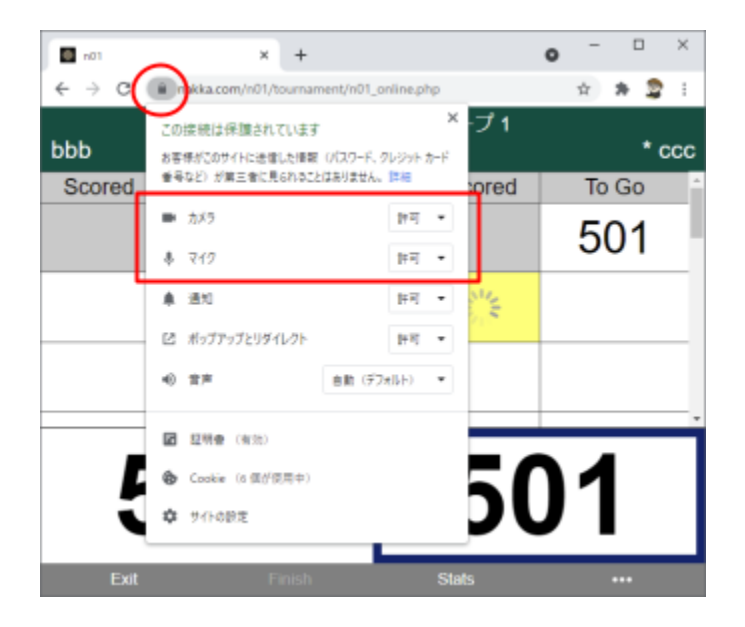

● カメラ、マイクが別のアプリで使われている

カメラやマイクは他のアプリで利用されている場合は、n01(ブラウザ)で利用できませ ん。

他のアプリを全部終了してからn01のスコア画⾯でリロードしてください。

カメラ、マイクに対応していない

Webカメラの動作確認ができているのはChrome、Edge、Firefox、

macOSのSafari 11以降、iOS 11以降(Safari)、Android 5以降です。

● iPhoneの場合はSafariを再起動

# **相⼿の声が聞こえない**

相手のカメラは映っているが音声が聞こえない場合は以下を確認してください。

相手がミュート

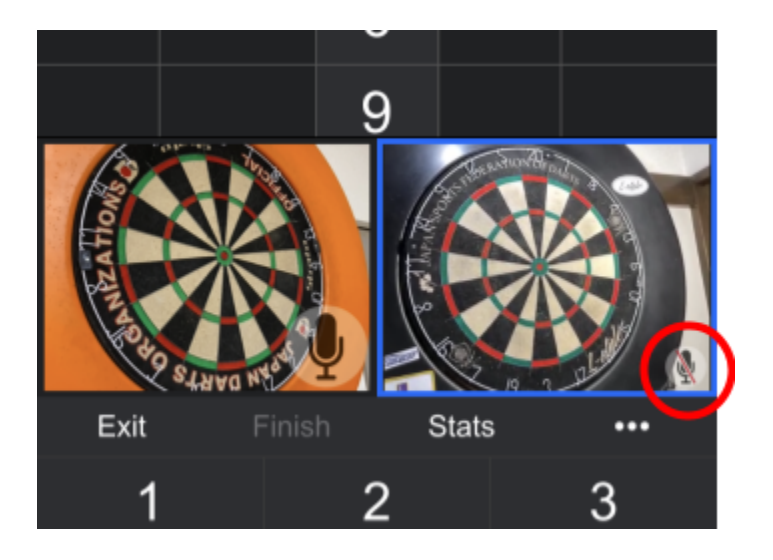

相手のオーディオがオフ

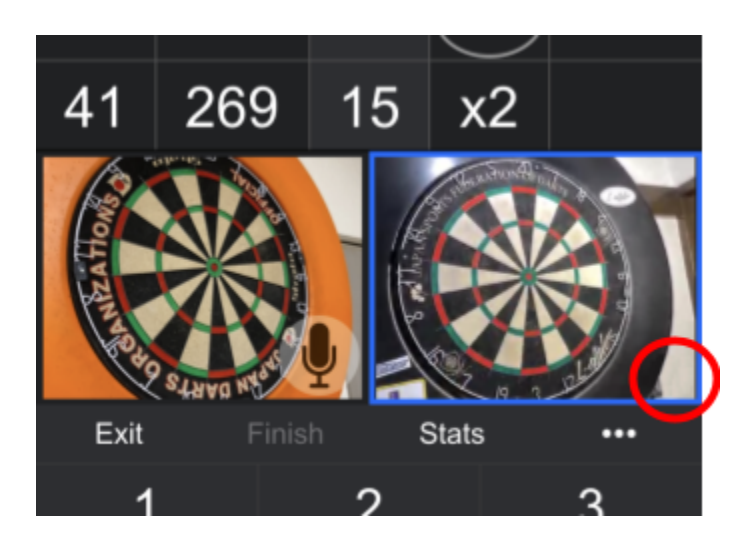

#### 相手の音声オン

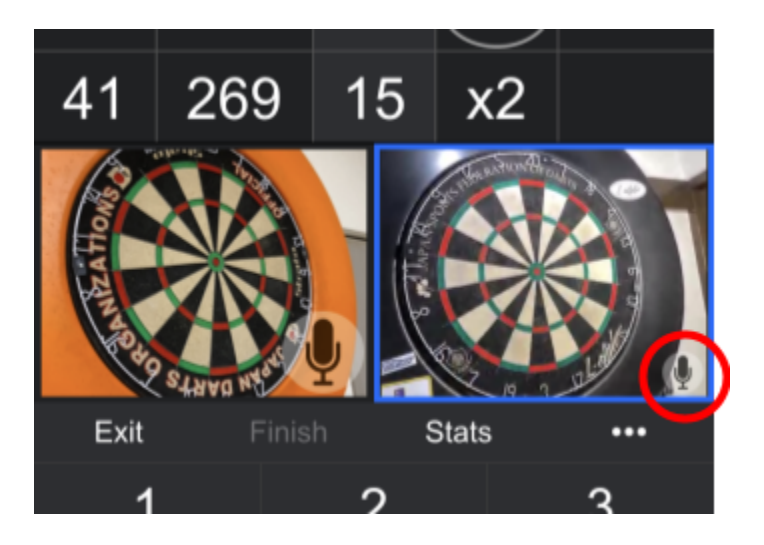

相手が音声オンで相手の音声が聞こえない場合は自分の音量の確認をしください。それ でも相手の音が聞こえない場合はリロードを試してみてください。

相手の音が自分に届いている場合は相手のカメラ枠が緑になります。

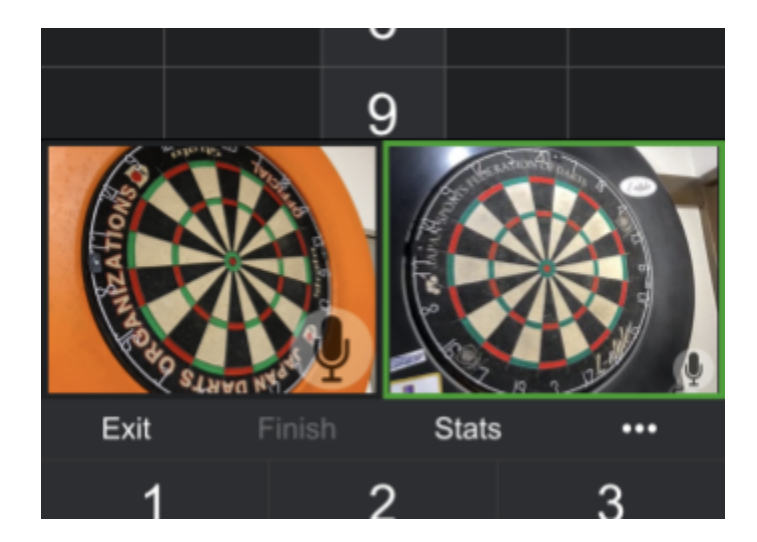

# **⾃分の声が相⼿に聞こえない**

自分の声が相手に聞こえない場合はリロードしてみてください。解決しない場合は以下を確認 してみてください。

● ミュートになっていないか

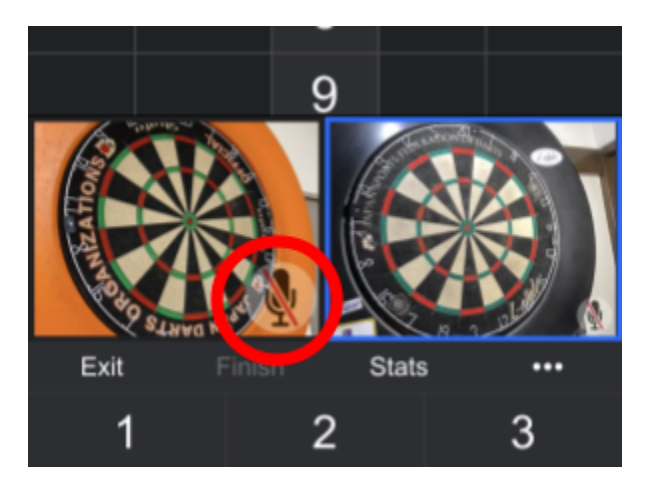

● Webカメラの設定でオーディオをオフにしていないか

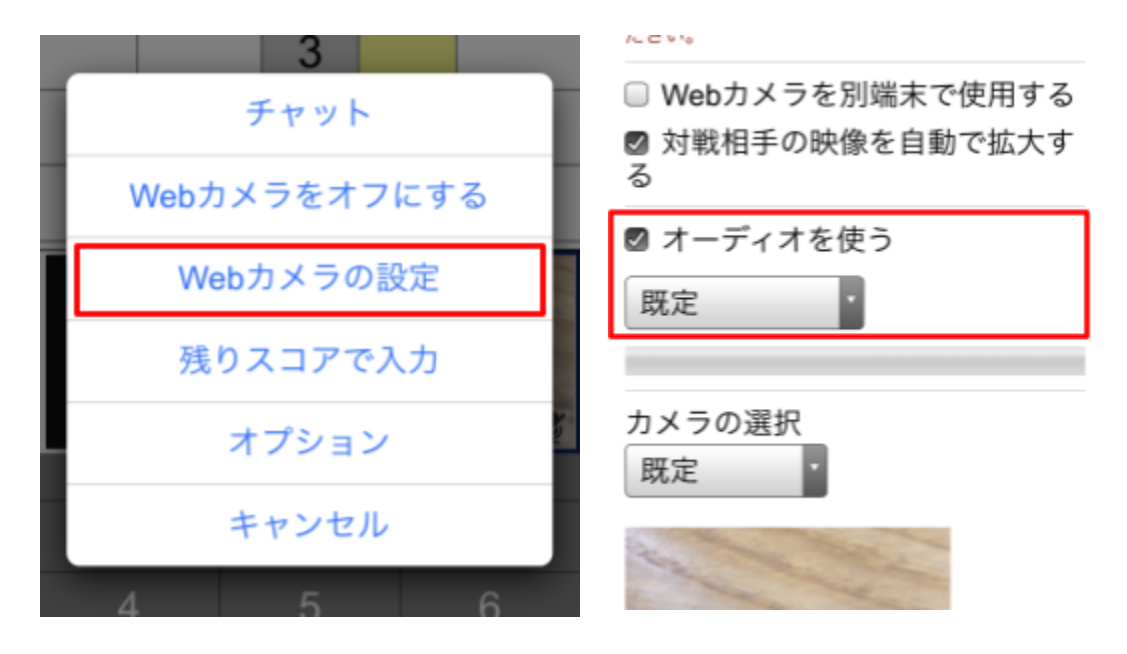

自分のオーディオがオフの場合は自分のカメラの場所にマイクアイコンが出ません。

● イヤホンマイクの動作を確認

イヤホンマイクを⼀度オフにして端末のマイクで繋がるか確認してみてください。

● カメラ枠の確認

自分が声を発したときに自分のカメラ枠が緑色になることを確認してください。

もし緑枠にならない場合はブラウザアプリもしくは端末の再起動を試してください。

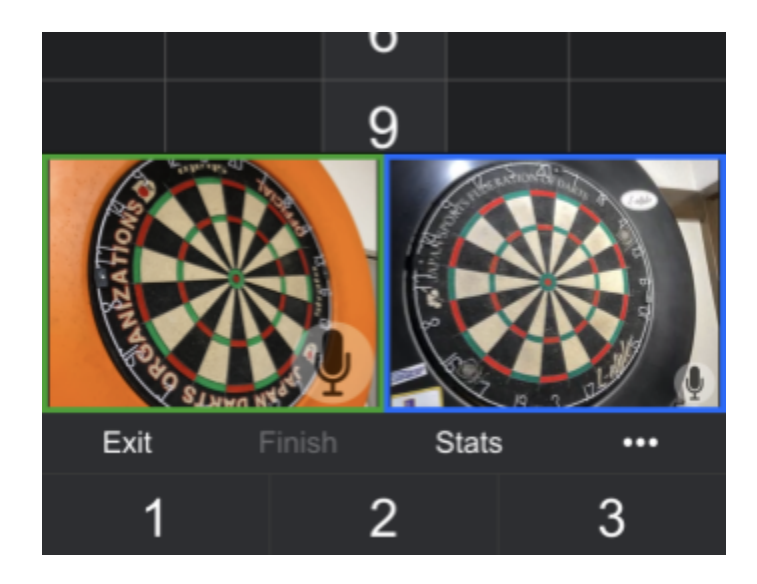

# **相⼿とチャットで会話するには**

スコア画面に入っている状態で相手のカメラやマイクが繋がらない場合に相手とコミュニケー ションを取りたい場合はn01スコア内のチャットを利用できます。

「・・・」を押して出るメニューからチャットを選択すると⽂字での会話が可能になります。

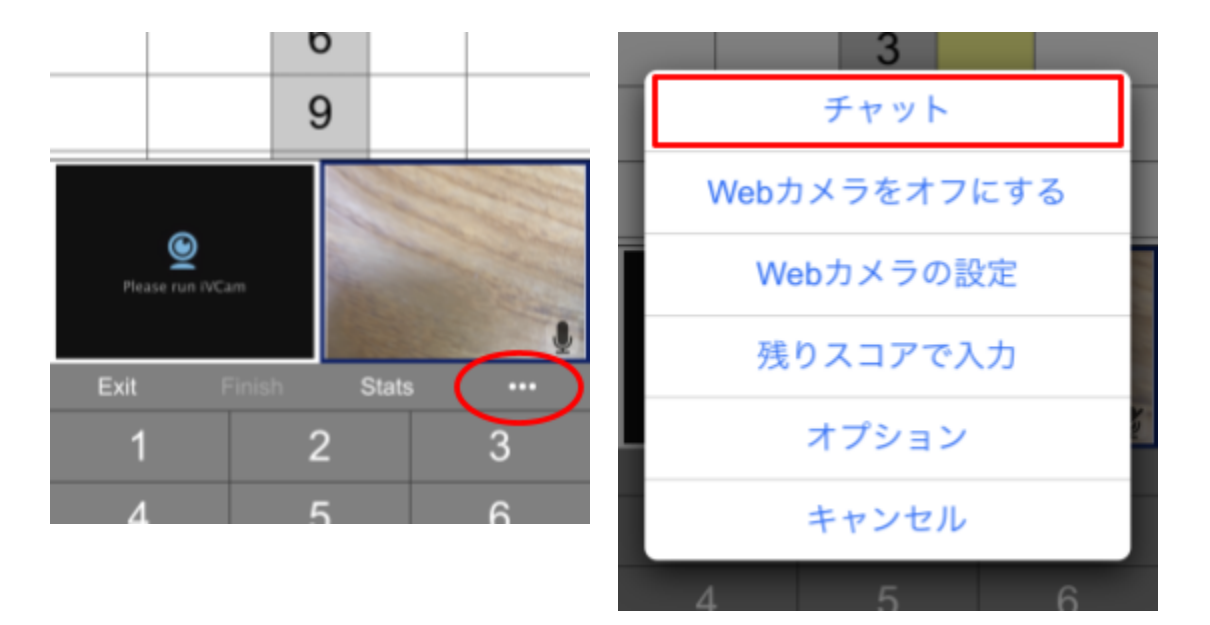

以上